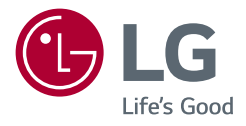

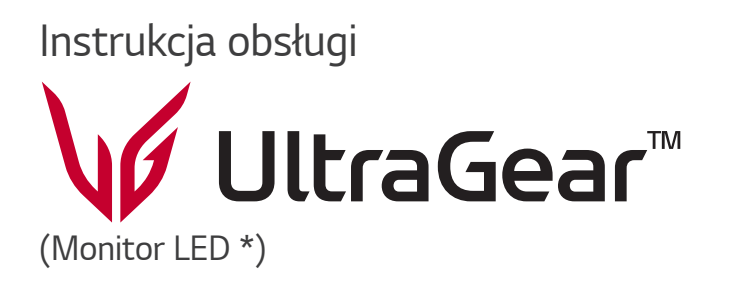

\* Monitory LED firmy LG to monitory LCD z podświetleniem LED.

Przed rozpoczęciem korzystania z urządzenia należy uważnie przeczytać instrukcję obsługi. Po przeczytaniu warto ją zachować na przyszłość.

*27GR93U*

*www.lg.com*

Copyright © 2023 LG Electronics Inc. Wszelkie prawa zastrzeżone.

*2*

## **SPIS TREŚCI**

### **LICENCJE** *[.....................................3](#page-2-0)* **[INFORMACJA DOTYCZĄCA](#page-3-0)  [OPROGRAMOWANIA OPEN](#page-3-0)  SOURCE** *[.......................................4](#page-3-0)* **[MONTAŻ I PRZYGOTOWANIE DO](#page-3-0)  PRACY***[..........................................4](#page-3-0)*

- *-* [Obsługiwane sterowniki i oprogramowanie](#page-4-0) *...5*
- *-* [Opis produktu i przycisków](#page-4-0)*.....................................5* [Korzystanie z przycisku joysticka](#page-5-0)
- *- [Przenoszenie i podnoszenie monitora...............6](#page-5-0)*
- [Montaż na płaskiej powierzchni](#page-6-0)
- [Regulacja wysokości podstawy](#page-7-0)
- [Regulacja kąta](#page-8-0)
- [Funkcja obrotu](#page-9-0)
- [Korzystanie z blokady Kensington](#page-10-0)
- [Montaż płyty montażowej](#page-11-0)
- [Montaż na ścianie](#page-11-0)

### **[KORZYSTANIE Z FUNKCJI](#page-14-0)  MONITORA***[...............................](#page-14-0) 15 -* [Podłączanie do komputera](#page-14-0)*...................................15* [Połączenie HDMI](#page-14-0)

- [Połączenie DisplayPort](#page-15-0)
- *-* [Podłączanie urządzeń audio-wideo](#page-15-0) *.................16* [Połączenie HDMI](#page-15-0)
- *-* [Podłączanie urządzeń peryferyjnych](#page-16-0)*...............17*
- [Podłączanie urządzeń USB](#page-16-0)
- [Podłączanie słuchawek](#page-16-0)

### **[USTAWIENIA UŻYTKOWNIKA](#page-17-0)***. 18*

- *-* [Aktywacja menu głównego](#page-17-0)*..................................18* [Funkcje menu głównego](#page-18-0)
- *-* [Ustawienia użytkownika](#page-19-0)*........................................20*

[Ustawienia w menu](#page-19-0)

#### **[ROZWIAZYWANIE](#page-29-0)  PROBLEMÓW** *[...........................](#page-29-0) 30*

#### **[DANE TECHNICZNE](#page-33-0)**

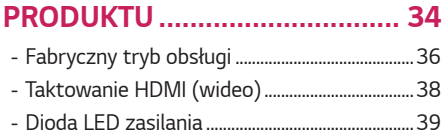

### <span id="page-2-0"></span>**LICENCJE**

Różne licencje mają zastosowanie do różnych modeli. Więcej informacji na temat licencji można znaleźć na stronie *[www.lg.com](http://www.lg.com).*

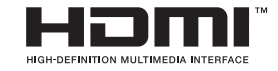

Terminy HDMI, HDMI High Definition Multimedia Interface oraz logo HDMI są znakami towarowymi lub zarejestrowanymi znakami towarowymi HDMI Licensing Administrator, Inc. w Stanach Zjednoczonych i innych krajach.

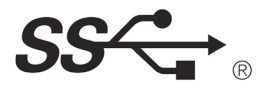

Nawiązujące do trójzębu logo SuperSpeed USB jest zastrzeżonym znakiem towarowym organizacji USB Implementers Forum, Inc.

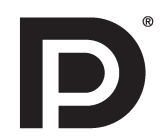

VESA, logo VESA, logo zgodności ze standardem DisplayPort i logo zgodności ze standardem DisplayPort dla źródeł obsługujących dwa tryby to zarejestrowane znaki towarowe stowarzyszenia Video Electronics Standards Association.

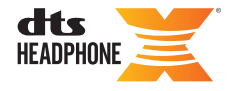

Informacje o patentach DTS można znaleźć w *<http://patents.dts.com>.*

Wyprodukowano na podstawie licencji DTS Licensing Limited. DTS, symbol & DTS oraz symbol łączny, Headphone: X i DTS Headphone: X Logo są zastrzeżonymi znakami towarowymi i/lub znakami towarowymi firmy DTS, Inc. w USA i/lub w innych krajach. © DTS, Inc. Wszelkie prawa zastrzeżone.

### <span id="page-3-0"></span>**INFORMACJA DOTYCZĄCA OPROGRAMOWANIA OPEN SOURCE**

Aby uzyskać zawarty w tym produkcie kod źródłowy podlegający licencjom GPL, LGPL, MPL i innym licencjom open source, które mają obowiązek ujawniać kod źródłowy oraz aby uzyskać dostęp do wszystkich warunków wymienionych licencji, informacji o prawach autorskich oraz innych istotnych dokumentów, należy odwiedzić stronę *https://opensource.lge.com.* 

Firma LG Electronics oferuje także dostarczenie kodu źródłowego typu otwartego na CD-ROM za kwotę pokrywającą koszty takiej dystrybucji (jak koszty nośnika, transportu i przechowania) po przesłaniu prośby na adres *opensource@lge.com.*  Oferta ta jest ważna dla każdego, kto otrzyma tę informację przez okres trzech lat od ostatniej wysyłki tego produktu.

### **MONTAŻ I PRZYGOTOWANIE DO PRACY**

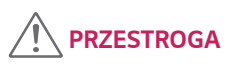

- Należy zawsze korzystać z oryginalnych elementów, aby zapewnić bezpieczeństwo i prawidłowe działanie produktu.
- Szkody i obrażenia ciała spowodowane stosowaniem niezatwierdzonych części nie są objęte gwarancją.
- Zaleca się korzystanie z części dostarczonych w zestawie.
- W przypadku użycia przewodów niezatwierdzonych przez firmę LG na monitorze może nie być wyświetlany obraz lub mogą pojawić się na nim zakłócenia.
- Ilustracje zawarte w tym dokumencie przedstawiają standardowe procedury, dlatego elementy na nich prezentowane mogą różnić się od zakupionego produktu.
- Podczas montażu produktu przy użyciu wkrętów nie należy korzystać z substancji takich, jak oleje czy smary. (Może to spowodować uszkodzenie produktu.)
- Użycie zbyt dużej siły podczas dokręcania wkrętów może spowodować uszkodzenie monitora. Spowodowane w ten sposób uszkodzenia nie są objęte gwarancją.
- Nie wolno przenosić monitora w pozycji odwróconej, trzymając go jedynie za podstawę, Ponieważ może on wypaść z podstawy i spowodować obrażenia ciała.
- Nie wolno dotykać ekranu monitora podczas unoszenia lub przenoszenia urządzenia. Siła wywierana na ekran monitora może spowodować jego uszkodzenie.
- Dla uzyskania wzoru fali, w przeciwieństwie do ogólnej metody pokrywania, stosuje się dododanego materiału błyszczącego dodanego do materiału surowego. Posiada dobrą trwałość przy braku wyglądu zdarcia. Proszę stosować z zaufaniem ponieważ użytkowanie problemu nie stwarza jakichkolwiek problemów.

### **UWAGA**

- Poszczególne elementy zestawu mogą wyglądać inaczej niż przedstawiono na poniższym rysunku.
- Wszystkie informacje dotyczące produktu zawarte w tej instrukcji obsługi, w tym także dane techniczne, mogą zostać zmienione w celu poprawy jakości produktu, bez powiadomienia.
- Dodatkowe akcesoria są dostępne w sklepach ze sprzętem elektronicznym i za pośrednictwem stron internetowych. Informacje na ich temat można także uzyskać od sprzedawcy, u którego zakupiono produkt.
- Przewód zasilający dołączony do zestawu może być różny w zależności od regionu.

### <span id="page-4-0"></span>**Obsługiwane sterowniki i oprogramowanie**

Możesz ściągnąć i zainstalować najnowszą wersję ze strony internetowej LGE *([www.lg.com](http://www.lg.com)).*

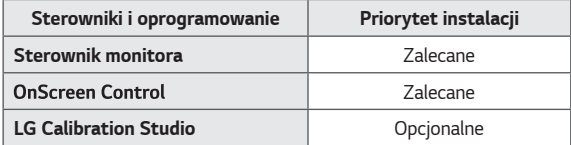

### **Opis produktu i przycisków**

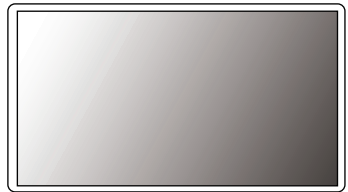

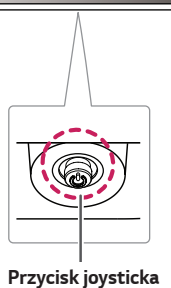

#### <span id="page-5-0"></span>**Korzystanie z przycisku joysticka**

Naciskając przycisk joysticka lub poruszając go palcem w lewo/prawo/górę/dół, można z łatwością sterować funkcjami monitora.

#### **Podstawowe funkcje**

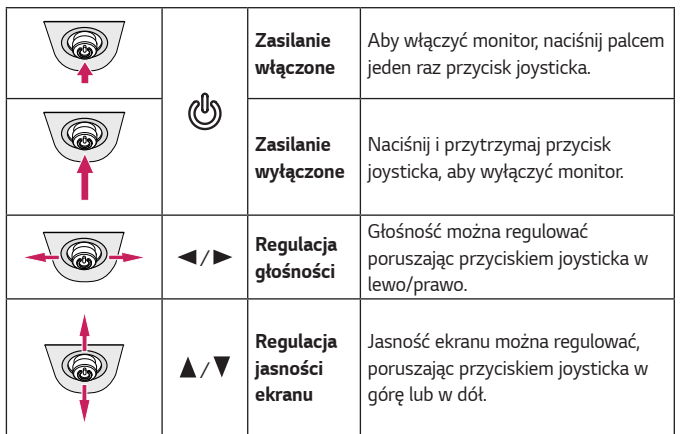

#### **Przenoszenie i podnoszenie monitora**

Podczas przenoszenia lub podnoszenia monitora należy przestrzegać poniższych instrukcji. Pomogą one uniknąć jego zarysowania lub uszkodzenia, a także zapewnić bezpieczny transport niezależnie od kształtu i rozmiaru urządzenia.

- Przed przeniesieniem monitora zaleca się umieszczenie go w oryginalnym kartonie lub opakowaniu.
- Przed przeniesieniem lub uniesieniem monitora należy odłączyć przewód zasilający *i wszystkie inne przewody.*
- Monitor należy chwycić mocno u dołu i z boku obudowy. Nie należy chwytać *monitora za sam panel.*
- Monitor należy trzymać ekranem na zewnątrz, aby zmniejszyć ryzyko jego *zarysowania.*
- Podczas transportu monitora należy chronić go przed wstrząsami i drganiami.
- Podczas transportu monitor należy trzymać w pozycji pionowej nie wolno obracać go ani pochylać na bok.

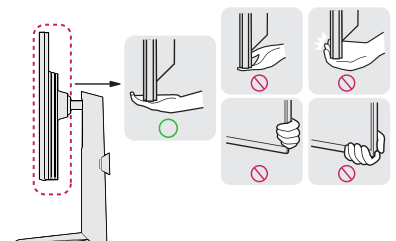

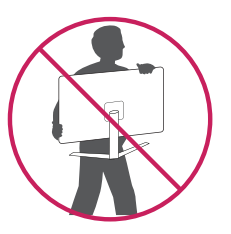

### <span id="page-6-0"></span> **PRZESTROGA**

- Należy w miarę możliwości unikać dotykania ekranu monitora.
- *-* Niezastosowanie się do tego zalecenia może spowodować uszkodzenie powłoki ekranu albo niektórych pikseli służących do generowania obrazu.
- W przypadku korzystania z panelu monitora bez przymocowanej stopki podstawy używanie przycisku joysticka, znajdującego się na monitorze, może przyczynić się do zachwiania stabilności i upadku monitora, co może spowodować uszkodzenie urządzenia i zranić osoby znajdujące się w pobliżu. Dodatkowo przycisk joysticka może w takich warunkach nie działać prawidłowo.

#### **Montaż na płaskiej powierzchni**

• Podnieś monitor i umieść go na płaskiej powierzchni w pozycji pionowej. Monitor należy ustawić w odległości co najmniej 100 mm od ściany, aby zapewnić właściwą wentylację.

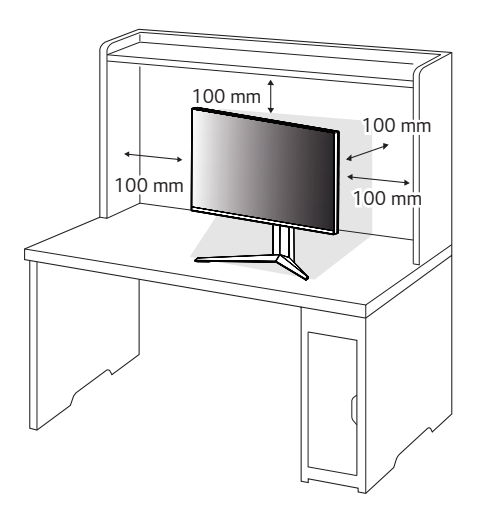

### <span id="page-7-0"></span> **PRZESTROGA**

- Przed rozpoczęciem przenoszenia lub montażu monitora należy odłączyć go od zasilania. Istnieje ryzyko porażenia prądem elektrycznym.
- Należy użyć przewodu zasilającego, który został dostarczony w pakiecie razem z produktem. Przewód ten należy podłączyć do uziemionego gniazdka elektrycznego.
- W przypadku, gdy potrzebny jest dodatkowy przewód, należy zakupić go u lokalnego sprzedawcy lub udać się do najbliższego sklepu ze sprzętem *elektronicznym.*

#### **Regulacja wysokości podstawy**

- *1* Ustaw monitor umieszczony na stopce podstawy w pozycji pionowej.
- *2* W sposób zdecydowany uchwyć monitor obiema rękoma i dokonaj regulacji.

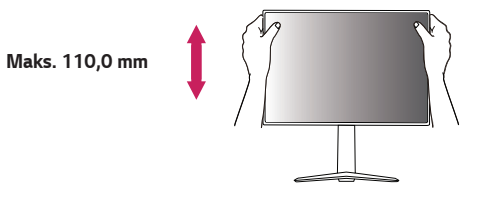

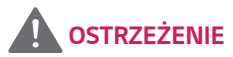

• Podczas regulacji wysokości ekranu nie należy umieszczać rąk na nóżce podstawy. Zapobiegnie to urazom palców.

#### <span id="page-8-0"></span>**Regulacja kąta**

- *1* Ustaw monitor umieszczony na stopce podstawy w pozycji pionowej.
- *2* Dostosuj kąt nachylenia ekranu.

Aby zapewnić sobie wygodę korzystania z urządzenia, można regulować kąt nachylenia ekranu w przód lub tył w zakresie od -5° do +15°.

### **OSTRZEŻENIE**

• Aby uniknąć urazów palców podczas regulacji kąta nachylenia ekranu, nie należy trzymać dolnej części obudowy monitora w sposób przedstawiony poniżej.

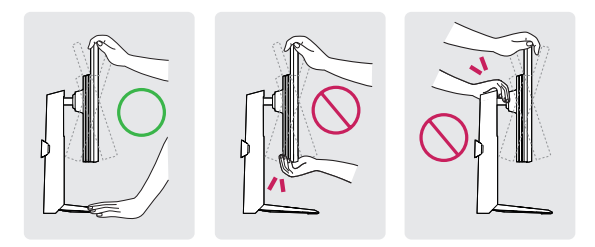

• Podczas regulacji kąta nachylenia monitora nie należy dotykać ani naciskać obszaru ekranu.

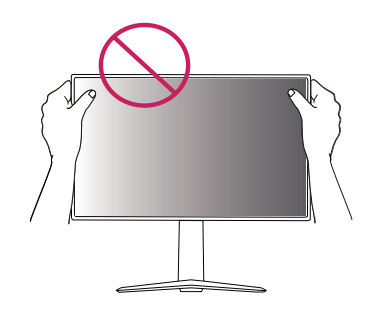

*POLSKI*

#### <span id="page-9-0"></span>**Funkcja obrotu**

Funkcja obrotu umożliwia obrócenie monitora o 90 stopni w prawo.

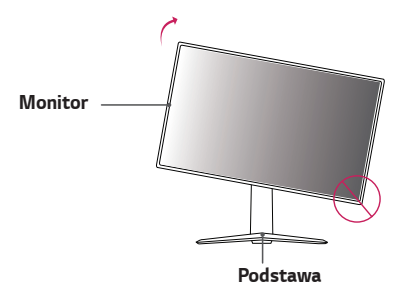

### **OSTRZEŻENIE**

- W celu uniknięcia zarysowania stopki podstawy podczas obracania monitora należy dopilnować, aby stopka nie stykała się z monitorem.
- Podczas korzystania z funkcji obrotu nie wolno obracać monitora zbyt szybko lub z użyciem nadmiernej siły.
- *-* Monitor może dotknąć podstawy i zarysować stopkę.
- *-* Uważaj, aby palce nie dostały się pomiędzy monitor a podstawę, gdyż grozi to urazem palców.

*1* Podnieś monitor do maksymalnej wysokości.

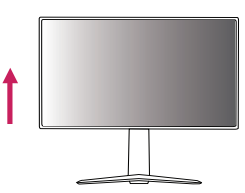

*2* Dostosuj kąt monitora, przechylając go w kierunku wskazanym przez strzałkę na ilustracji.

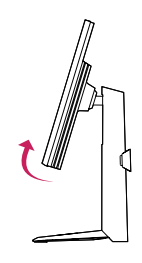

<span id="page-10-0"></span>*3* Obróć monitor w prawo, jak pokazano na ilustracji.

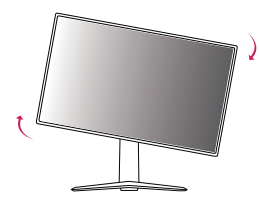

*4* Obróć monitor o 90°, jak pokazano poniżej, aby zakończyć montaż.

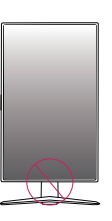

### **OSTRZEŻENIE**

• Należy zachować ostrożność, ponieważ można zranić się w palce, jeżeli wejdą one między głowicą a biurkiem.

### **UWAGA**

- Funkcja automatycznego obrotu ekranu nie jest obsługiwana.
- Ekran można łatwo obracać za pomocą klawisza skrótu obrotu ekranu dostępnego z poziomu systemu operacyjnego Windows. W niektórych wersjach systemu Windows oraz niektórych sterownikach karty graficznej mogą być wykorzystywane inne ustawienia klawisza obrotu ekranu lub klawisz obrotu może być w ogóle nieobsługiwany.

#### **Korzystanie z blokady Kensington**

Złącze systemu zabezpieczającego Kensington znajduje się u dołu monitora. Więcej informacji dotyczących instalacji oraz korzystania z blokady znajduje się w instrukcji obsługi blokady Kensington oraz na stronie internetowej dostępnej pod *adresem http://www.kensington.com.*

Przymocuj monitor do stołu za pomocą kabla systemu zabezpieczającego *Kensington.*

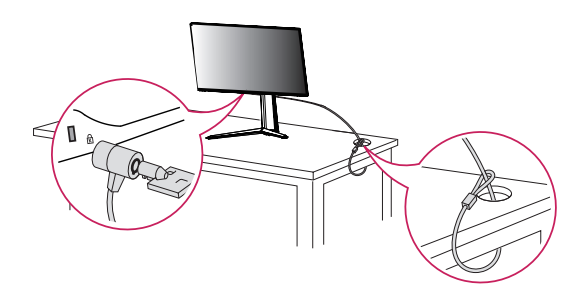

### **UWAGA**

• System zabezpieczający Kensington jest wyposażeniem dodatkowym. Dodatkowe akcesoria można nabyć w większości sklepów z artykułami RTV.

*11*

#### <span id="page-11-0"></span>**Montaż płyty montażowej**

Monitor odpowiada specyfikacjom dotyczącym płyty montażowej oraz innych zgodnych urządzeń.

- *1* Połóż monitor ekranem do dołu. Aby chronić panel monitora (ekran), osłoń go miękką szmatką lub osłoną ochronną monitora dostarczoną w zestawie z produktem.
- *2* Wyjmij cztery wkręty przykręcone z tyłu monitora.
- *3* Umieść płytę montażową na monitorze i wyrównaj ją z otworami na wkręty.
- *4* Dokręć cztery wkręty za pomocą śrubokręta, aby przymocować płytę do *monitora.*

### **UWAGA**

- Płyta montażowa jest sprzedawana oddzielnie.
- Więcej informacji na temat montażu znajduje się w instrukcji montażu płyty.
- Podczas montażu płyty nie należy stosować zbyt dużej siły, ponieważ może to spowodować uszkodzenie ekranu.

#### **Montaż na ścianie**

Monitor należy zamontować w odległości co najmniej 100 mm od ściany oraz pozostawić po obu jego stronach wolną przestrzeń (co najmniej 100 mm), aby zapewnić właściwą wentylację. Szczegółowe instrukcje dotyczące montażu można uzyskać u sprzedawcy. Informacje na temat montażu i ustawiania uchwytu ściennego o regulowanym nachyleniu można również znaleźć w dołączonej do niego instrukcji.

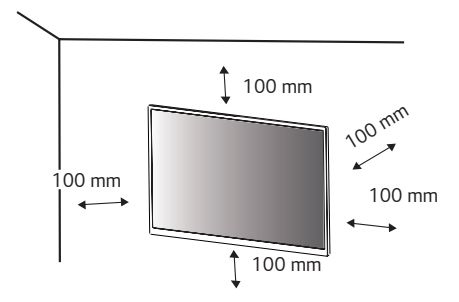

Aby zamontować monitor na ścianie, należy przykręcić uchwyt ścienny (opcjonalny) do tyłu monitora.

Uchwyt ścienny musi być prawidłowo przymocowany do monitora i do ściany.

- *1* Użycie wkrętów dłuższych od standardowych może spowodować powstanie uszkodzeń wewnątrz produktu.
- *2* Wkręty, które nie spełniają wymagań standardu VESA, mogą uszkodzić urządzenie i spowodować upadek monitora. Firma LG Electronics nie odpowiada za jakiekolwiek wypadki związane z użyciem wkrętów niezgodnych ze standardem VESA.

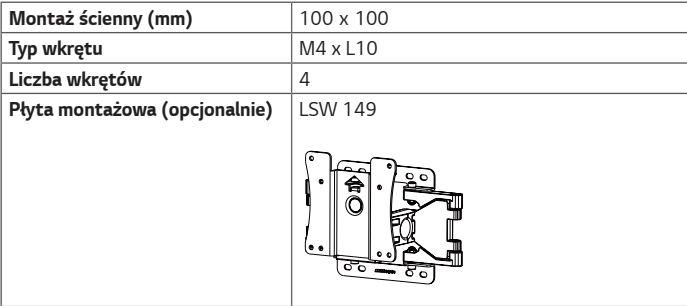

### **UWAGA**

- Należy użyć wkrętów spełniających wymagania standardu VESA.
- W skład zestawu do montażu ściennego wchodzi instrukcja montażu i wszystkie niezbędne części.
- Uchwyt ścienny jest wyposażeniem dodatkowym. Dodatkowe akcesoria można nabyć u lokalnego sprzedawcy.
- Długość wkrętu może być różna w zależności od modelu uchwytu ściennego. Należy użyć wkrętów o odpowiedniej długości.
- Więcej informacji można znaleźć w instrukcji obsługi uchwytu ściennego.

### **PRZESTROGA**

- Przed rozpoczęciem przenoszenia lub montażu monitora należy odłączyć przewód zasilający, aby uniknąć porażania prądem.
- W przypadku montażu monitora na suficie lub pochylonej ścianie może on spaść, powodując obrażenia ciała u osób znajdujących się w pobliżu. Do montażu należy użyć uchwytu ściennego dopuszczonego przez firmę LG do użytku z danym modelem urządzenia. W razie potrzeby należy skonsultować się z lokalnym sprzedawcą lub technikiem.
- Użycie zbyt dużej siły podczas dokręcania wkrętów może spowodować uszkodzenie monitora. Spowodowane w ten sposób uszkodzenia nie są objęte gwarancją.
- Zaleca się korzystanie z uchwytu ściennego i wkrętów zgodnych ze standardem VESA. Uszkodzenia wynikłe z użycia nieprawidłowych akcesoriów lub niewłaściwego wykorzystania akcesoriów nie są objęte gwarancją.
- Długość każdego zamontowanego wkrętu, mierzona z tyłu monitora, powinna wynosić nie więcej niż 8 mm.

Płyta montażowa

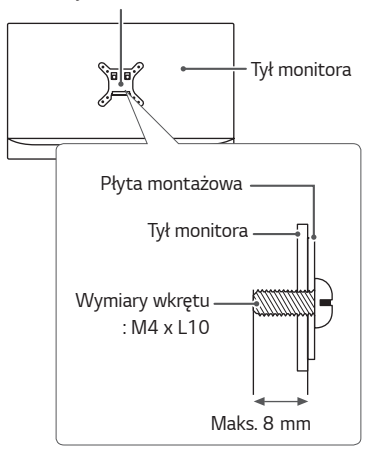

### <span id="page-14-0"></span>**KORZYSTANIE Z FUNKCJI MONITORA**

• Produkt przedstawiony na ilustracjach w tej instrukcji może się różnić wyglądem od zakupionego przez użytkownika.

Naciśnij przycisk joysticka, wybierz kolejno **Ustawienia** → **Źródło**, a następnie wybierz sygnał źródłowy.

### **PRZESTROGA**

- Nie wolno zbyt długo naciskać ekranu monitora. Może to spowodować zniekształcenie obrazu.
- Nie wolno wyświetlać na ekranie nieruchomych obrazów przez dłuższy czas. Może to spowodować wypalenie się obrazu na ekranie. W miarę możliwości należy korzystać z wygaszacza ekranu.

### **UWAGA**

- Podłączając przewód zasilający do gniazdka sieciowego, należy skorzystać z przedłużacza z uziemieniem (3 otwory) lub gniazdka z uziemieniem.
- W niskiej temperaturze otoczenia ekran może migotać po włączeniu. To normalne zjawisko.
- Na ekranie mogą czasami pojawiać się czerwone, zielone lub niebieskie kropki. To normalne zjawisko.

### **Podłączanie do komputera**

- Ten monitor obsługuje funkcję Plug and Play\*.
- *\** Plug and Play: funkcja, która umożliwia dodanie urządzenia do komputera bez konieczności przeprowadzania ponownej konfiguracji komputera i ręcznej instalacji dodatkowych sterowników.

#### **Połączenie HDMI**

To połączenie umożliwia przesyłanie cyfrowych sygnałów audio i wideo z komputera *do monitora.* 

### **PRZESTROGA**

- W przypadku korzystania z przewodu DVI–HDMI / DP (DisplayPort) HDMI mogą występować problemy ze zgodnością.
- Należy korzystać z certyfikowanego przewodu z logo HDMI. W przypadku używania niecertyfikowanego przewodu HDMI może wystąpić problem z wyświetlaniem obrazu lub błąd połączenia.
- Zalecane typy przewodu HDMI
- *-* Ultra szybki Przewód HDMI®/TM

#### <span id="page-15-0"></span>**Połączenie DisplayPort**

To połączenie umożliwia przesyłanie cyfrowych sygnałów audio i wideo z komputera *do monitora.* 

#### **UWAGA**

- Sygnał wideo lub audio może nie być dostępny w zależności od wersji portów DP (DisplayPort) komputera.
- W przypadku korzystania z karty graficznej ze złączem Mini DisplayPort zaleca się użycie przewodu Mini DP–DP (Mini DisplayPort – DisplayPort) lub przejściówki do łączenia przewodu DisplayPort 1.4. (Do nabycia oddzielnie)

### **Podłączanie urządzeń audio-wideo**

#### **Połączenie HDMI**

Połączenie HDMI umożliwia przesyłanie cyfrowych sygnałów audio i wideo z urządzenia audio-wideo do monitora.

### **UWAGA**

- W przypadku korzystania z przewodu DVI–HDMI / DP (DisplayPort) HDMI mogą występować problemy ze zgodnością.
- Należy korzystać z certyfikowanego przewodu z logo HDMI. W przypadku używania niecertyfikowanego przewodu HDMI może wystą pić problem z wyś wietlaniem obrazu lub błąd połączenia.
- Zalecane typy przewodu HDMI
- *-* Ultra szybki Przewód HDMI®/TM

### <span id="page-16-0"></span>**Podłączanie urządzeń peryferyjnych**

#### **Podłączanie urządzeń USB**

Port USB produktu działa jako koncentrator USB.

Aby korzystać z połączenia USB 3.0, należy podłączyć przewód USB 3.0 typu A-B do komputera.

Obsługa urządzenia peryferyjnego podłączonego do portu USB IN może odbywać się za pośrednictwem komputera.

### **UWAGA**

- Zalecane jest zainstalowanie wszystkich aktualizacji systemu Windows przed podłączeniem produktu do komputera, aby system był aktualny.
- Urządzenia peryferyjne są do nabycia osobno.
- Do portu USB można podłączyć klawiaturę, mysz lub urządzenie USB.
- Szybkość ładowania zależy od ładowanego urządzenia.

### **PRZESTROGA**

Uwagi dotyczące korzystania z urządzeń USB

- Urządzenia pamięci masowej USB z zainstalowanym programem do automatycznego rozpoznawania lub wykorzystujące własny sterownik mogą nie być obsługiwane.
- Niektóre urządzenia USB mogą nie być obsługiwane lub mogą nie działać prawidłowo.
- Zaleca się stosowanie koncentratora USB lub dysku twardego USB z własnym zasilaniem. (Jeśli zasilanie będzie niewystarczające, urządzenie pamięci masowej USB może nie zostać prawidłowo wykryte).

#### **Podłączanie słuchawek**

Urządzenia peryferyjne można podłączać do monitora za pomocą portu słuchawek.

 **UWAGA**

- Urządzenia peryferyjne są do nabycia osobno.
- W przypadku korzystania ze słuchawek z wtykiem kątowym mogą występować problemy z podłączaniem innych urządzeń zewnętrznych do monitora. Dlatego zaleca się korzystanie ze słuchawek z wtykiem prostym.

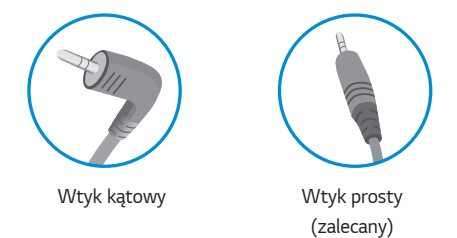

• W zależności od ustawień dźwięku wybranych w komputerze oraz w urządzeniu zewnętrznym możliwość korzystania ze słuchawek oraz głośnika może być *ograniczona.*

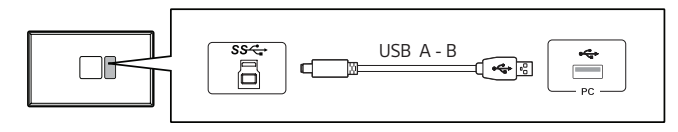

• Podłącz kabel USB A do B, aby korzystać z funkcji mikrofonu ze słuchawkami.

# *POLSKI*

### <span id="page-17-0"></span>**USTAWIENIA UŻYTKOWNIKA**

### **Aktywacja menu głównego**

- *1* Naciśnij przycisk joysticka u dołu monitora.
- *2* Przesuwaj joystick w górę/dół ( / *) oraz w*  prawo/lewo (</>>(</>
), aby wybrać poszczególne opcje.
- *3* Naciśnij jeszcze raz przycisk joysticka, aby wyjść z menu głównego.

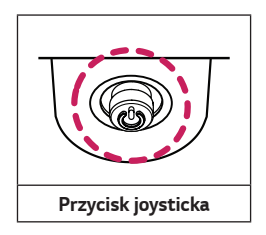

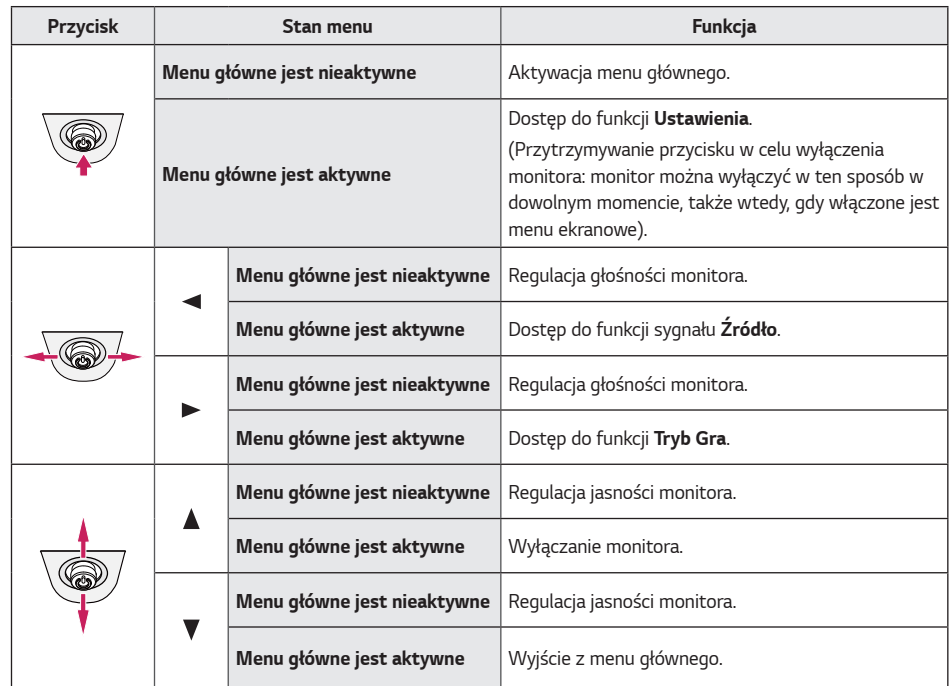

#### <span id="page-18-0"></span>**Funkcje menu głównego**

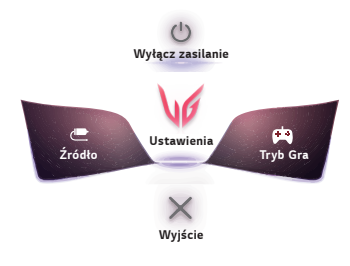

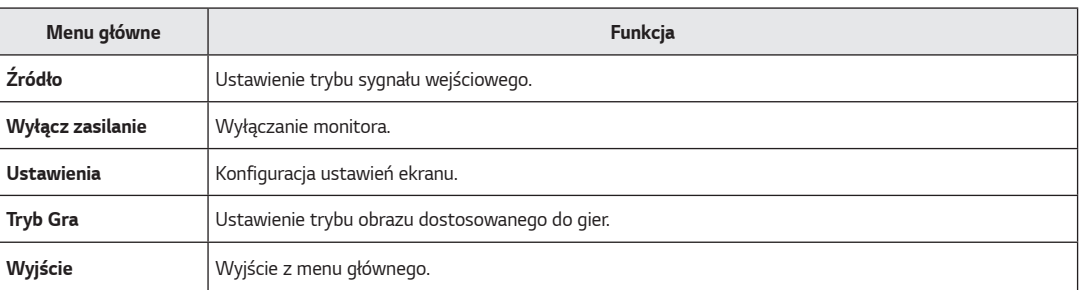

<span id="page-19-0"></span>*20*

### **Ustawienia użytkownika**

#### **Ustawienia w menu**

- *1* Aby wyświetlić menu ekranowe, naciśnij przycisk joysticka u dołu monitora, a następnie przejdź do **Ustawienia***.*
- *2* Skonfiguruj opcje przesuwając joystick w górę/dół/lewo/prawo.
- *3* Aby powrócić do wyższego poziomu menu lub ustawić inne pozycje menu, przesuń przycisk joysticka w stronę strzałki lub naciśnij joystick ( *).*
- 4 Jeśli chcesz wyjść z menu ekranowego, przesuwaj joystick w stronę strzałki < do momentu wyjścia z menu.

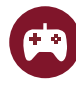

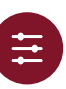

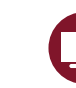

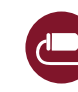

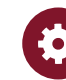

**Tryb Gra Regulacja Gra Regulacja Obrazu Źródło Ogólne**

Tryb Gra w sygnale SDR (nie HDR).

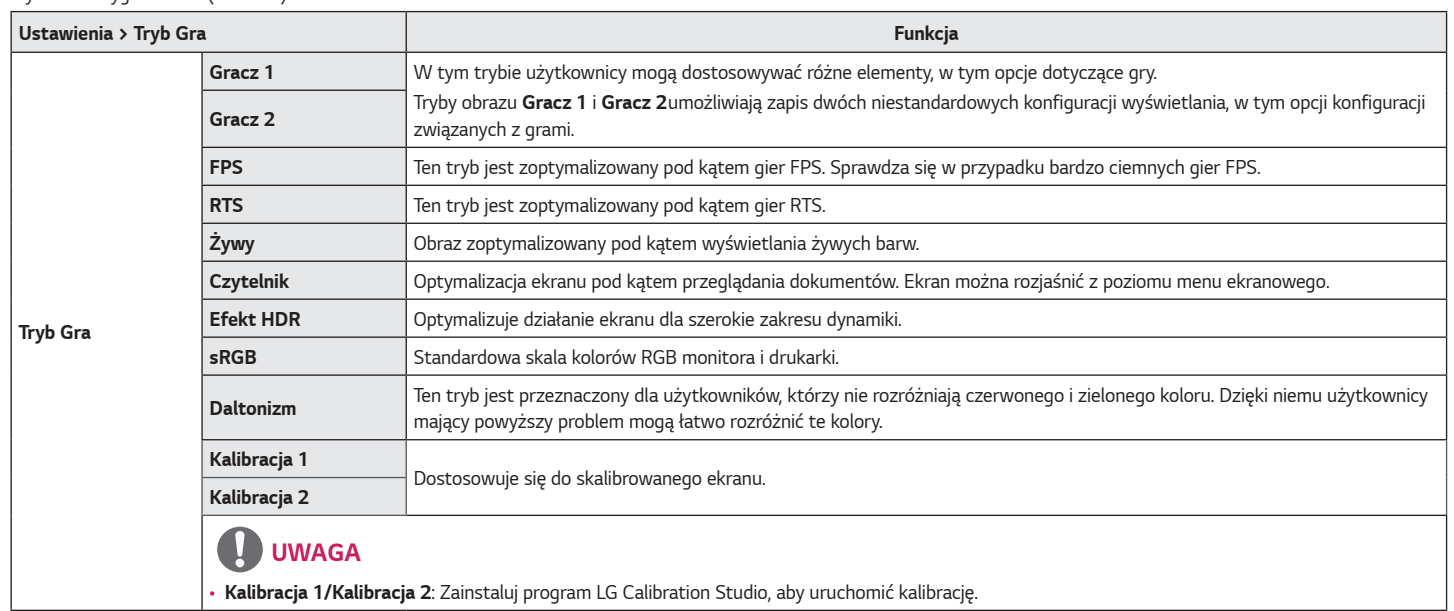

*21*

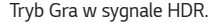

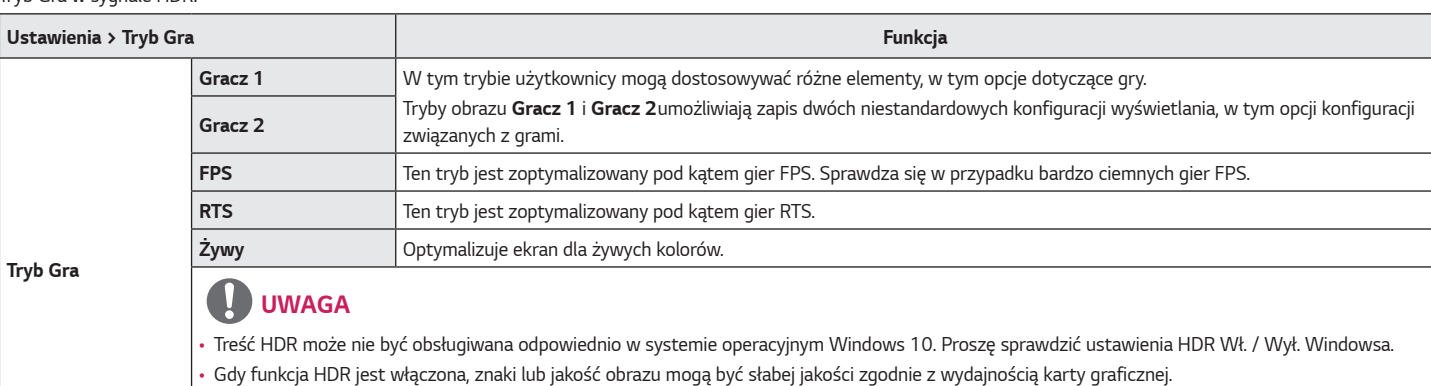

• Podczas gdy funkcja HDR jest włączona, miganie ekranu lub trzeszczenie może się pojawiać, podczas zmiany wejścia monitora lub power Wł. / Wył. zasilania zgodnie z wydajnością karty graficznej.

• Aby dowiedzieć się, czy dana karta graficzna albo gra obsługuje HDR, należy odwiedzić witrynę odpowiednio producenta albo studia.

*23*

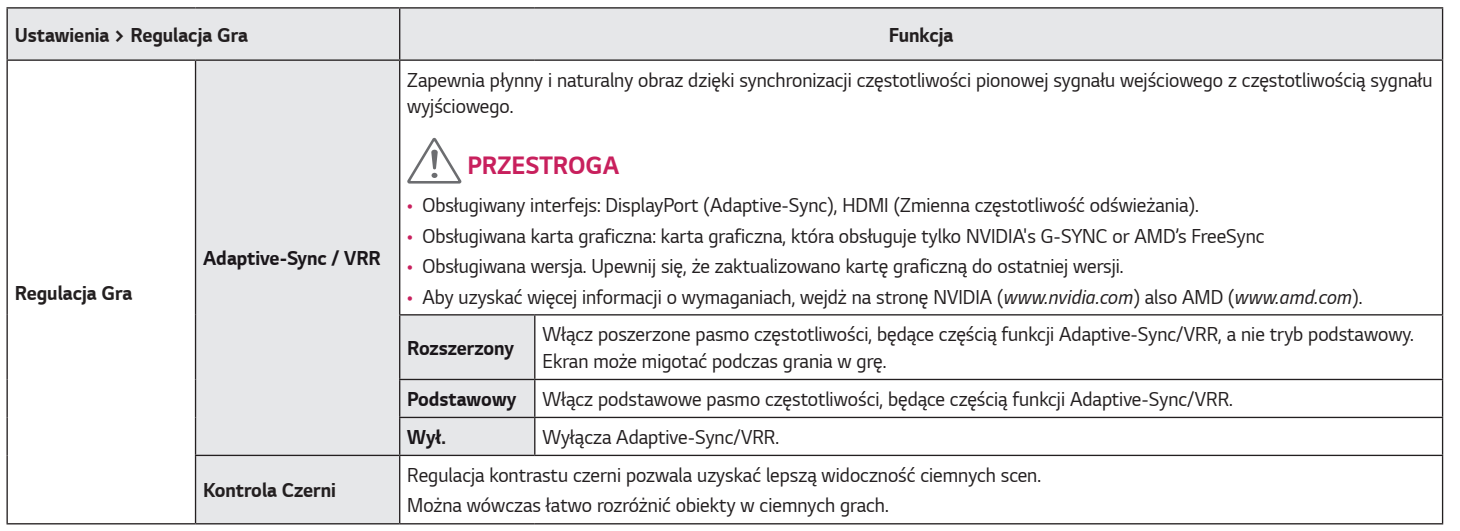

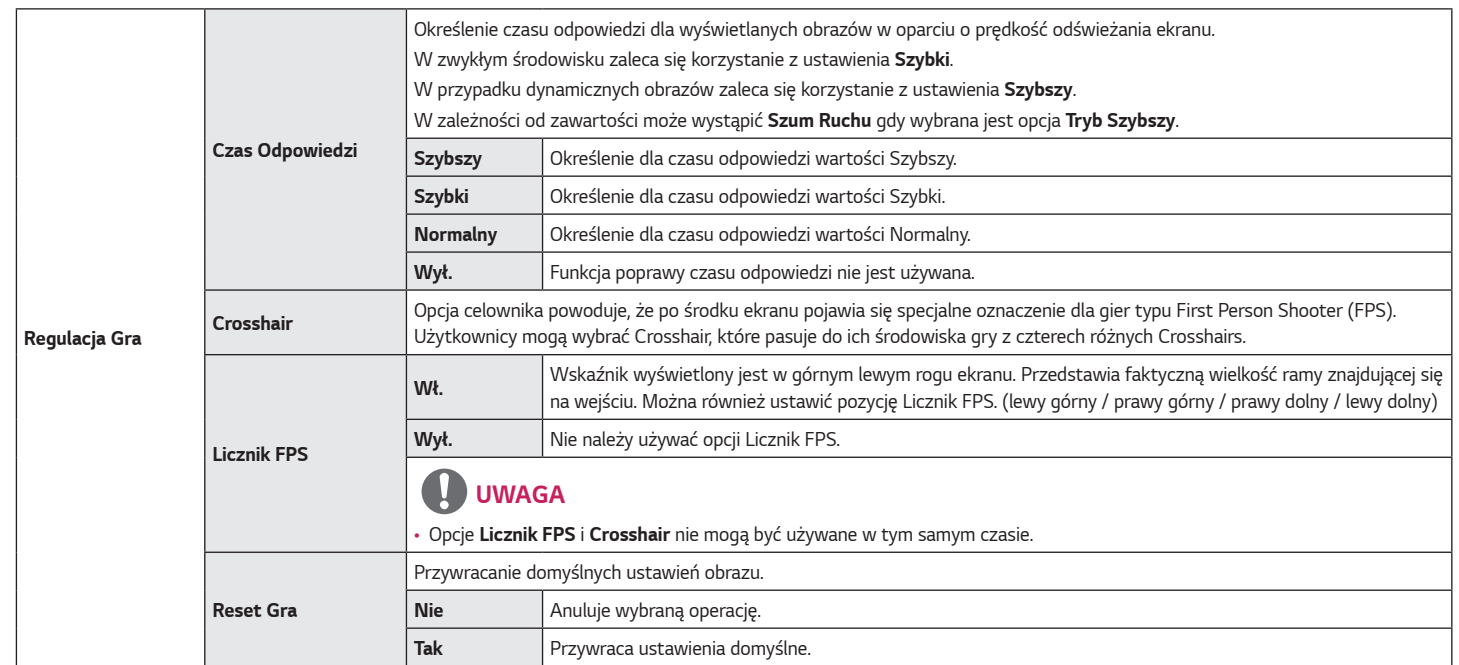

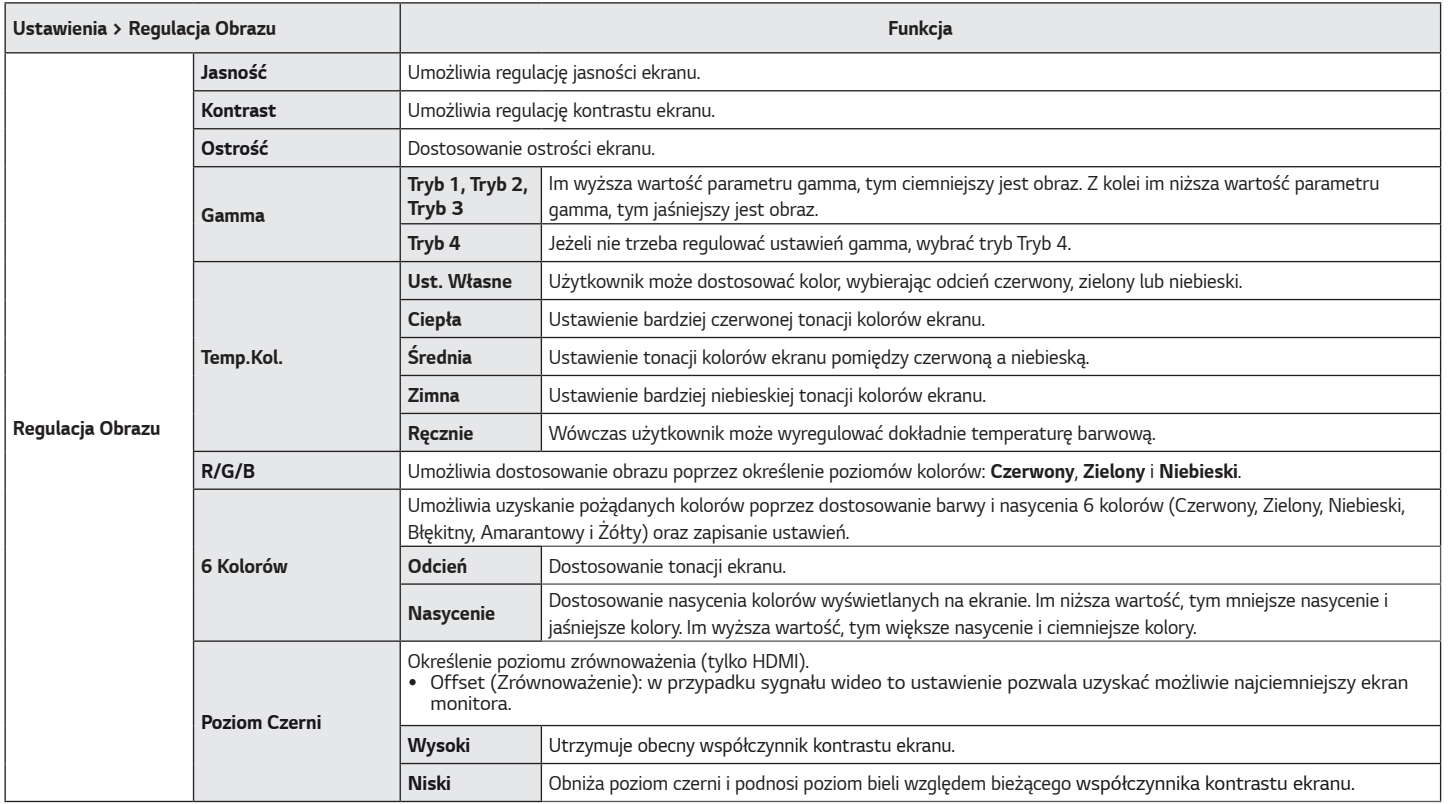

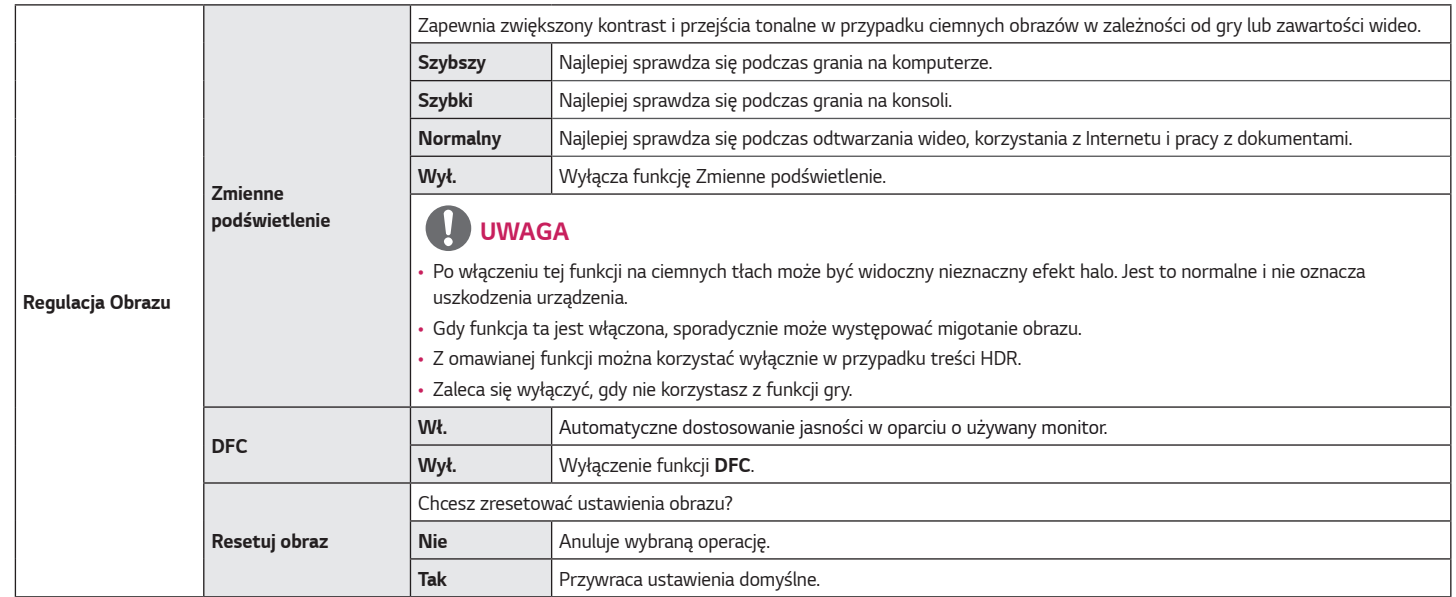

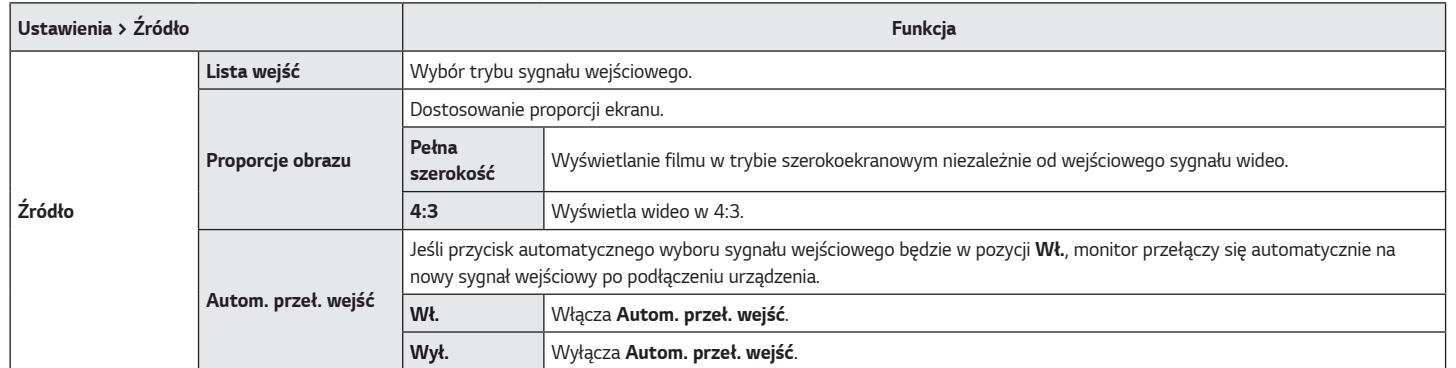

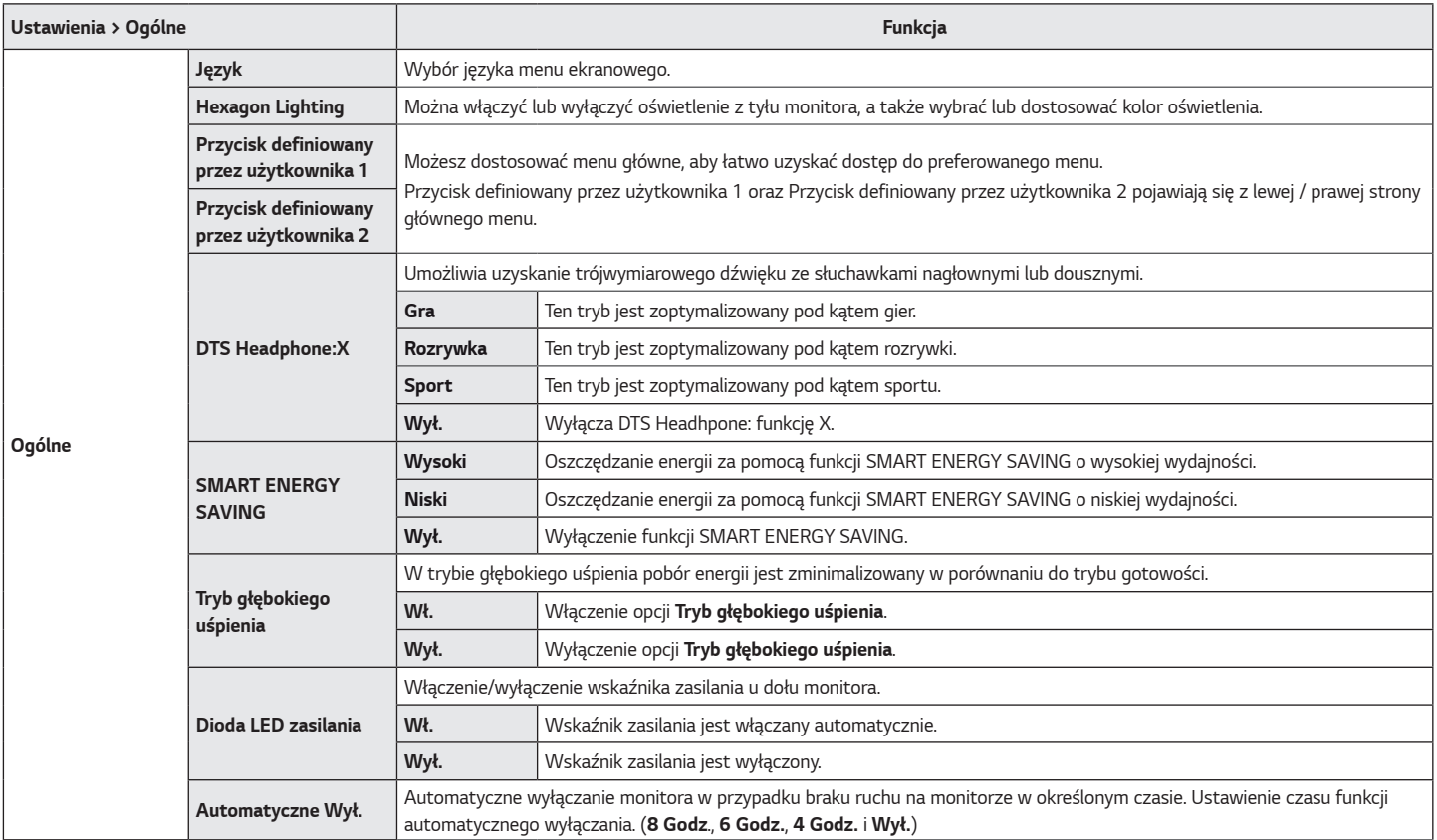

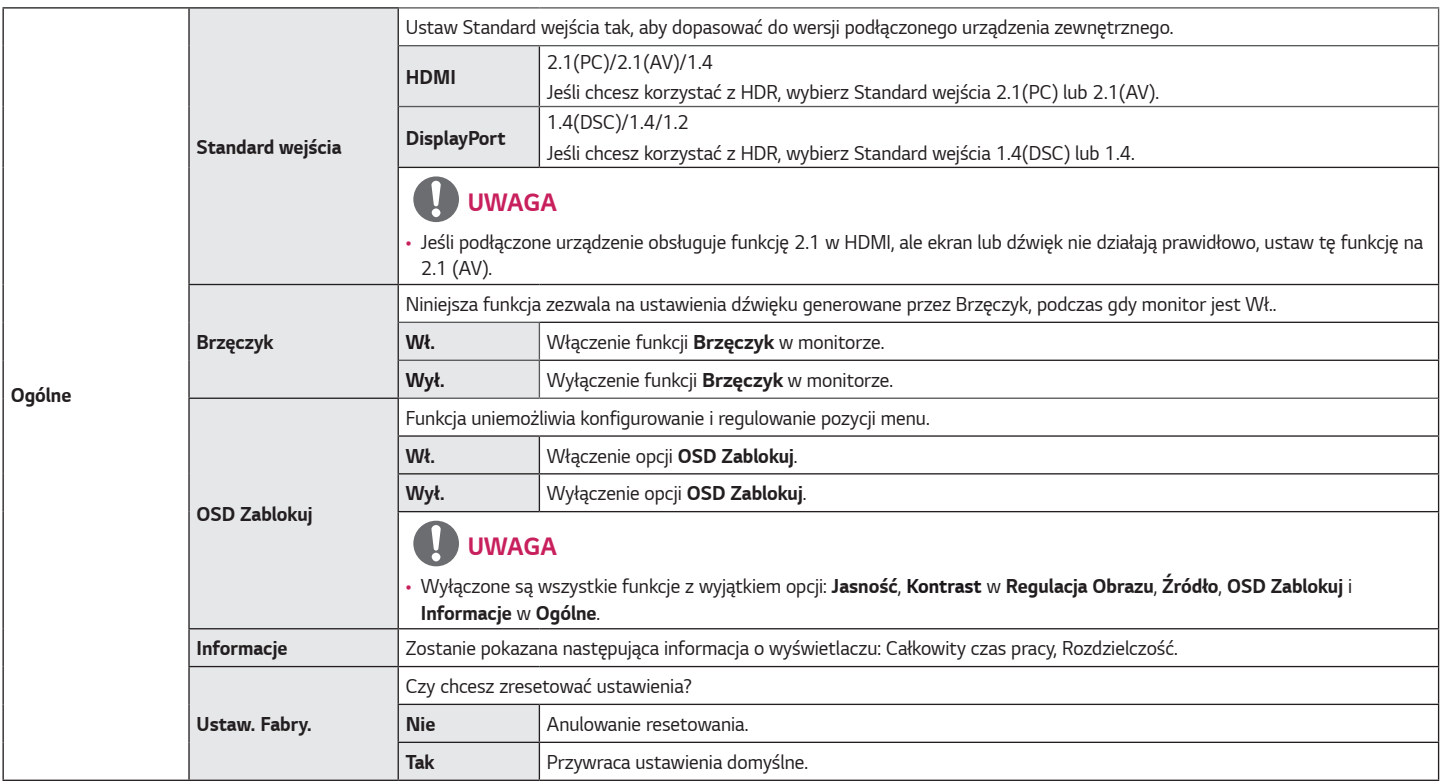

## <span id="page-29-0"></span>**ROZWIAZYWANIE PROBLEMÓW**

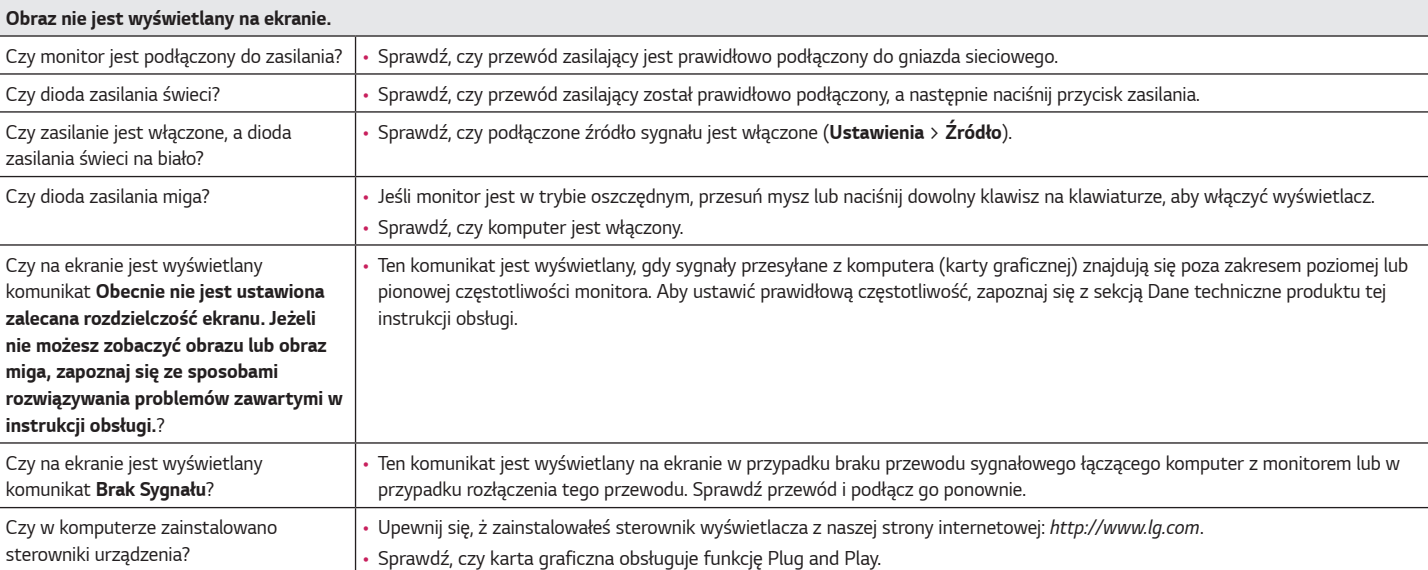

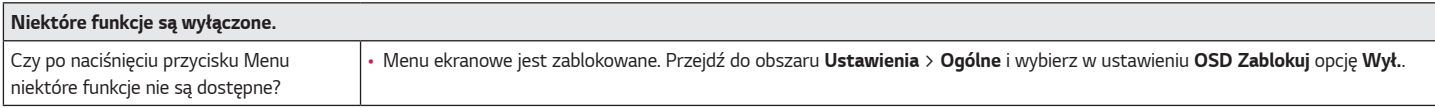

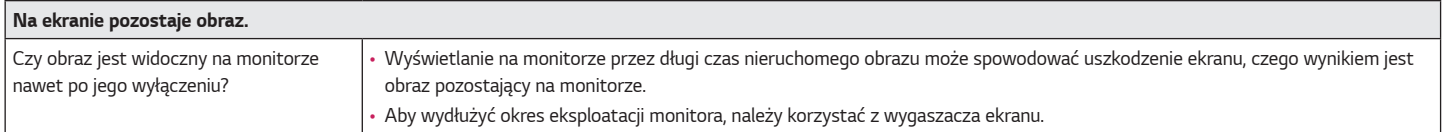

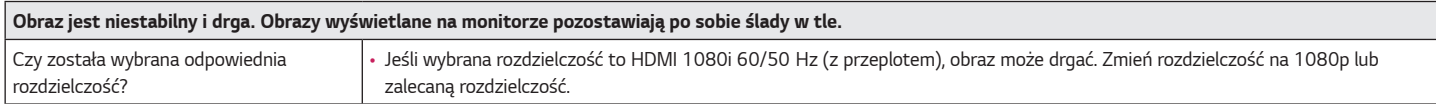

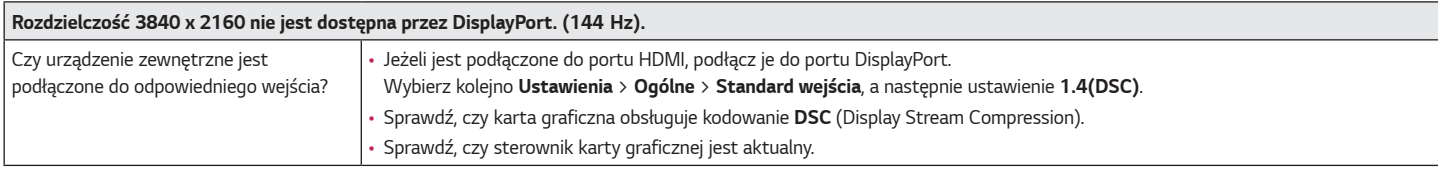

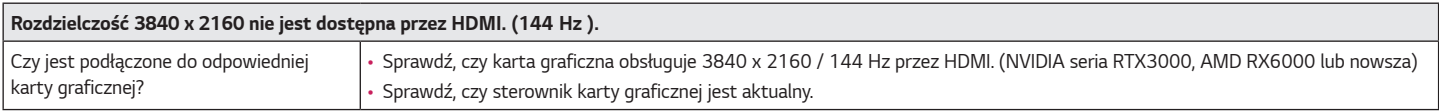

### **UWAGA**

- Częstotliwość pionowa: Aby prawidłowo wyświetlać obraz, ekran musi być odświeżany wiele razy w ciągu sekundy, podobnie, jak dzieje się to w przypadku lamp fluorescencyjnych. Liczba odświeżeń ekranu w ciągu sekundy jest nazywana częstotliwością pionową lub częstotliwością odświeżania, a jej jednostką jest Hz.
- Częstotliwość pozioma: Czas, jaki zajmuje wyświetlenie jednej poziomej linii, nazywa się cyklem poziomym. Podczas dzielenia liczby 1 przez interwał poziomy uzyskany wynik stanowi liczbę poziomych linii wyświetlanych w ciągu sekundy. Wielkość ta jest nazywana częstotliwością poziomą, a jej jednostką jest kHz.
- Zalecamy sprawdzenie, czy rozdzielczość i częstotliwość karty graficznej mieszczą się w zakresie obsługiwanym przez monitor, i wybór zalecanej (optymalnej) rozdzielczości w obszarze **Panel sterowania** *>* **Ekran** *>* **Ustawienia** (w systemie Windows). (Ustawienia mogą się różnić w zależności od systemu operacyjnego urządzenia).
- Wybór rozdzielczości innej niż zalecana (optymalna) może sprawiać, że tekst będzie rozmazany, a ekran przyciemniony, obcięty lub przesunięty.
- Sposoby wyboru ustawień mogą się różnić w zależności od komputera lub systemu operacyjnego, a niektóre rozdzielczości mogą nie być dostępne w zależności od wydajności karty graficznej. W takim przypadku należy skontaktować się z producentem komputera lub karty graficznej w celu uzyskania pomocy.
- Niektóre karty graficzne mogą nie obsługiwać rozdzielczości 3840 x 2160. Jeśli rozdzielczość nie może zostać wyświetlona, skontaktuj się z producentem karty graficznej.

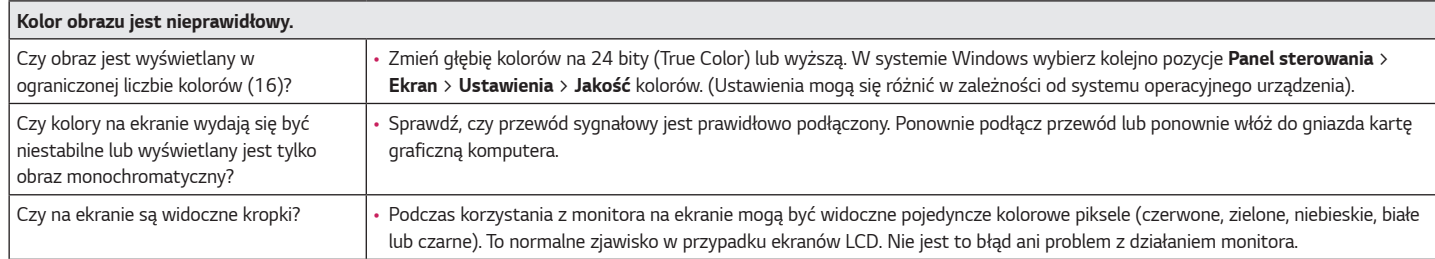

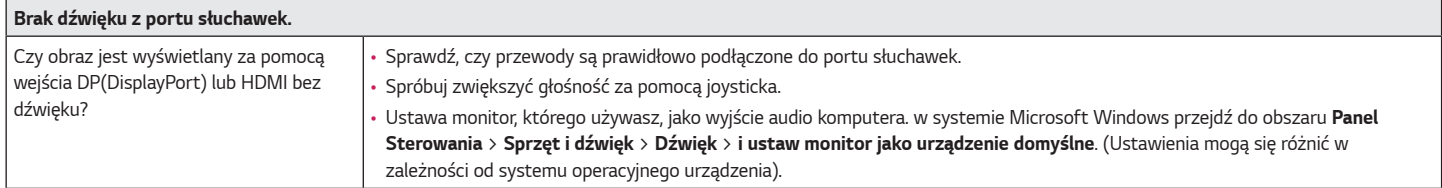

### <span id="page-33-0"></span>**DANE TECHNICZNE PRODUKTU**

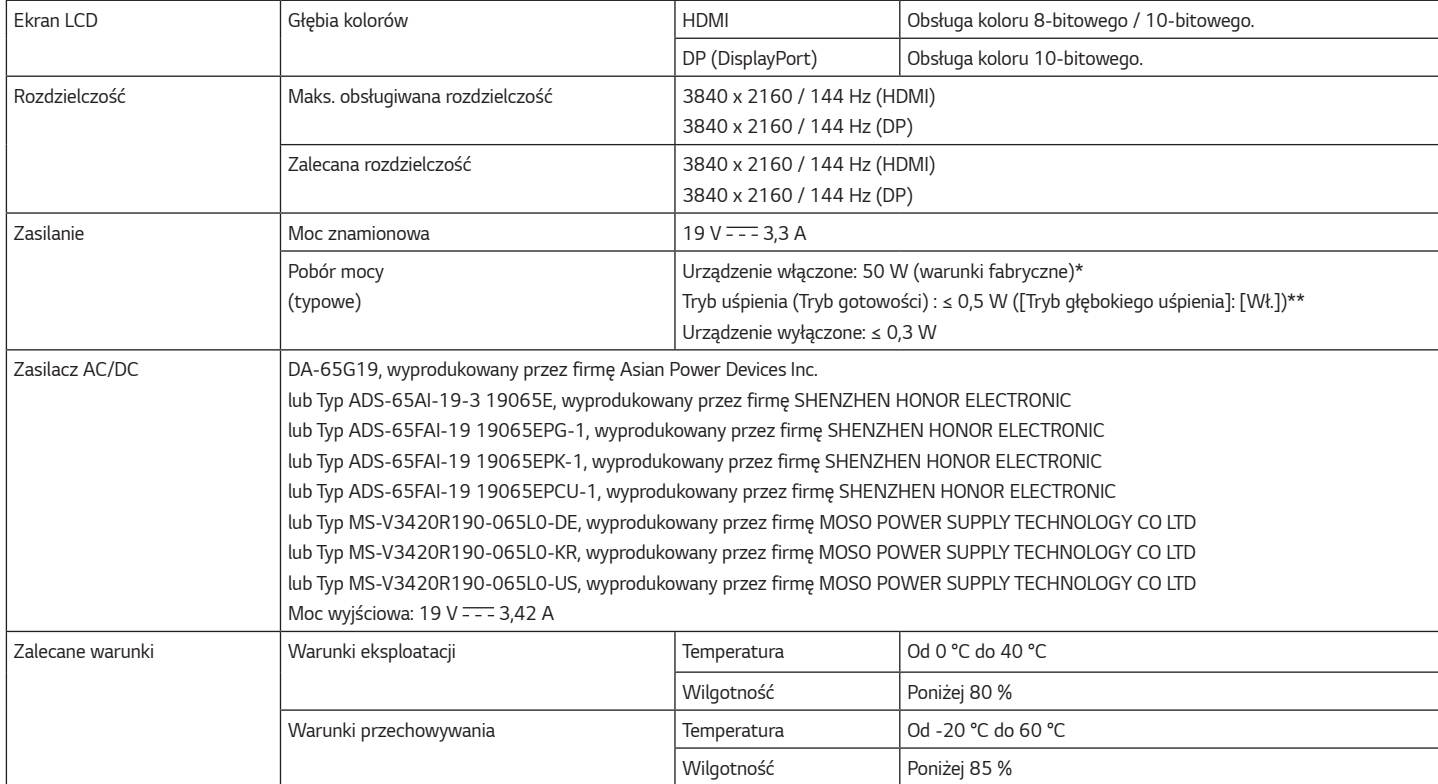

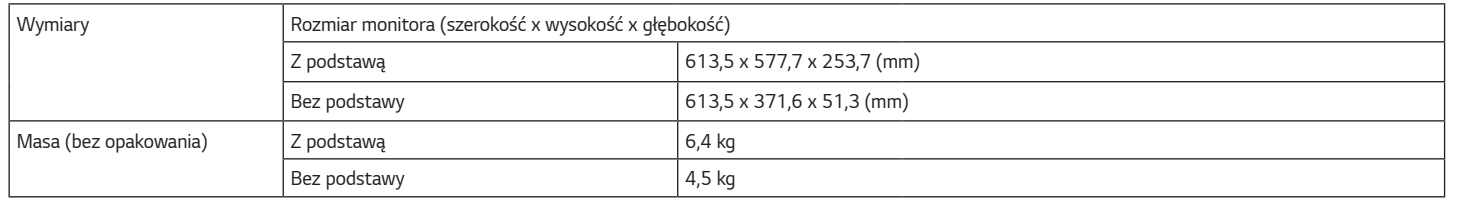

Dane techniczne mogą zostać zmienione bez wcześniejszego powiadomienia.

Symbol ~ oznacza prąd przemienny, a symbol  $\overline{---}$  – prąd stały.

Poziom zużycia energii może się różnić w zależności od warunków eksploatacji i ustawień monitora.

\* Tryb włączania poboru mocy jest obliczany za pomocą standardu testowania LGE (W pełni biały wzór,maksymalna rozdzielczość).

\*\* Monitor przejdzie w Stan Uśpienia w ciągu kilku minut (maks. 5 minut).

*POLSKI*

<span id="page-35-0"></span>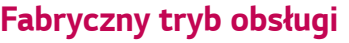

#### **HDMI**

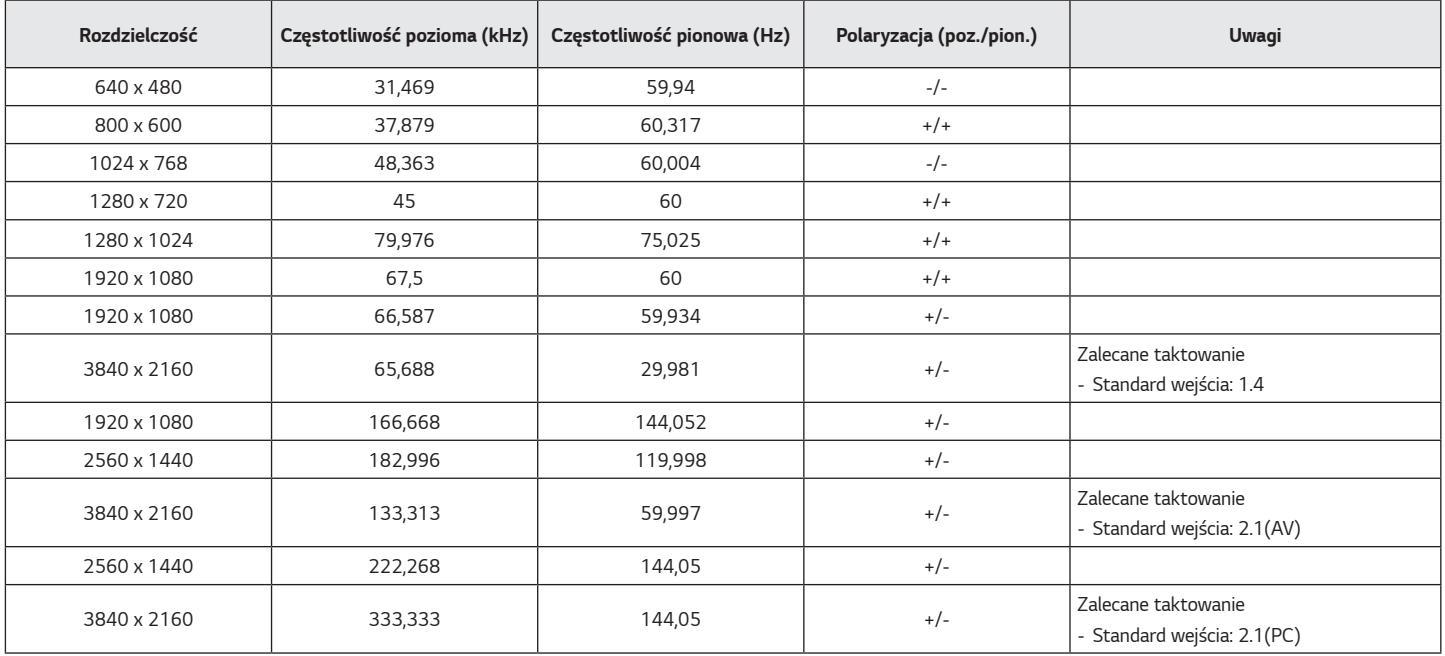

#### **DisplayPort**

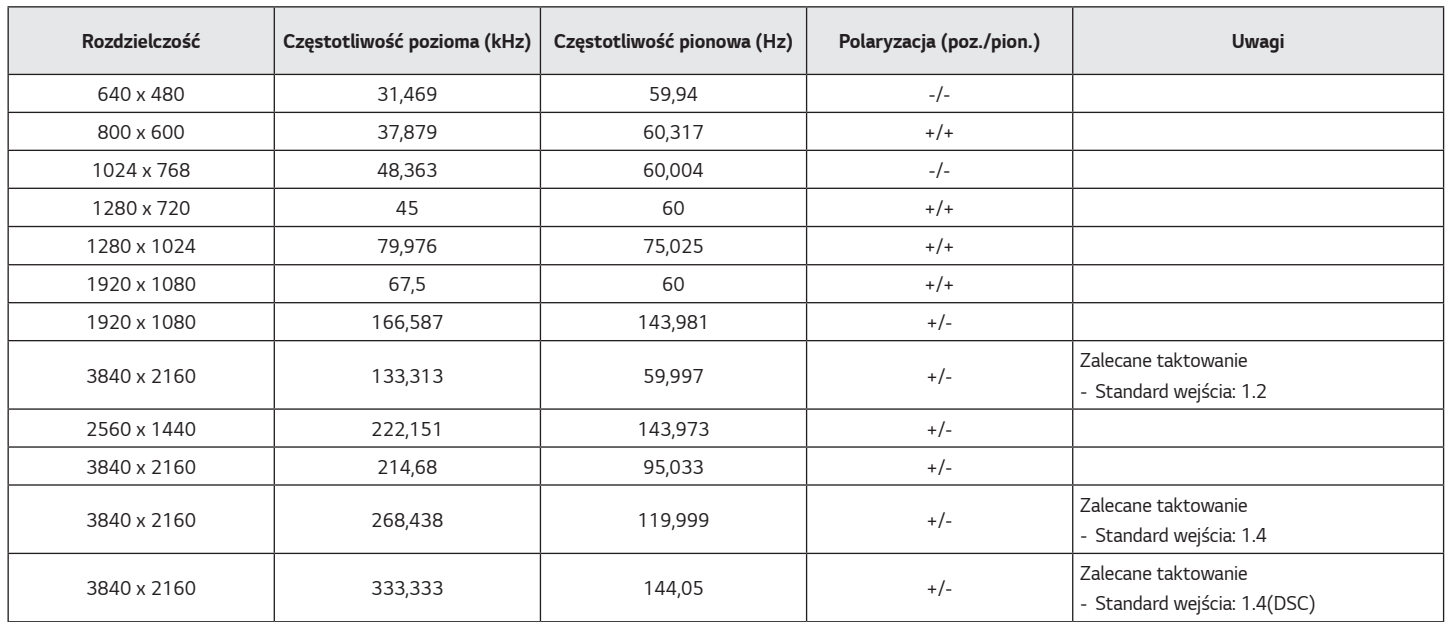

\* DSC: Display Stream Compression.

*\** Aby móc wyświetlać obraz przy odświeżaniu 144 Hz lub wyższym, należy upewnić się, że używana karta graficzna obsługuje kodowanie DSC (Display Stream Compression).

### **Taktowanie HDMI (wideo)**

<span id="page-37-0"></span>*38*

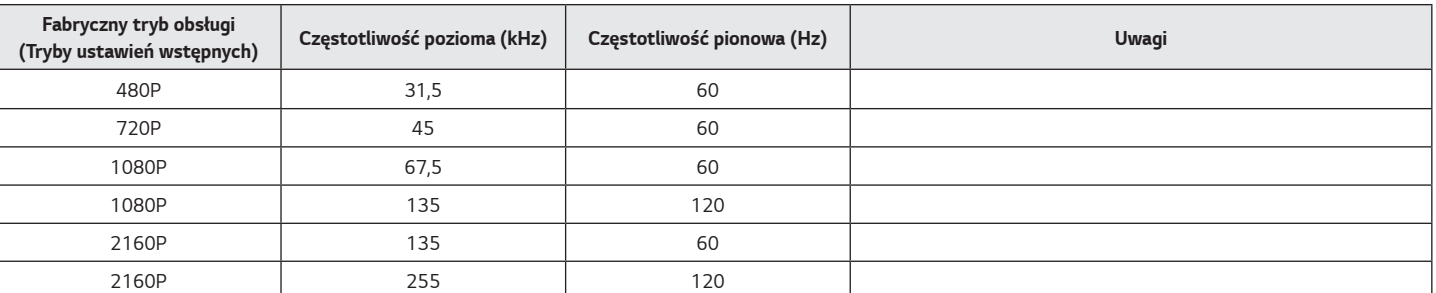

### <span id="page-38-0"></span>**Dioda LED zasilania**

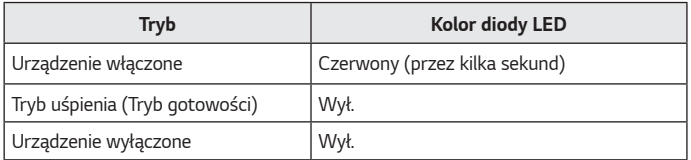

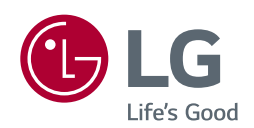

Model i numer seryjny produktu są umieszczone na odwrocie i na jednej stronie produktu. Zapisz je poniżej na wypadek gdybyś kiedykolwiek potrzebował serwisu.

*Model*

*Numer seryjny*